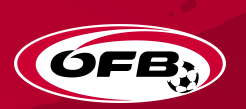

# **NEUE BEWERBSFORMEN Anleitung für Vereine**

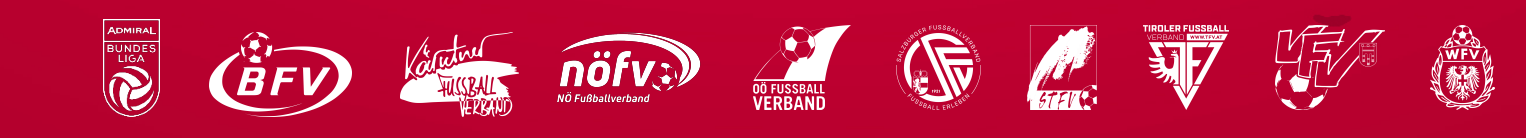

### **NEUE WETTBEWERBSFORMEN IM KINDER- UND JUGENDFUSSBALL**

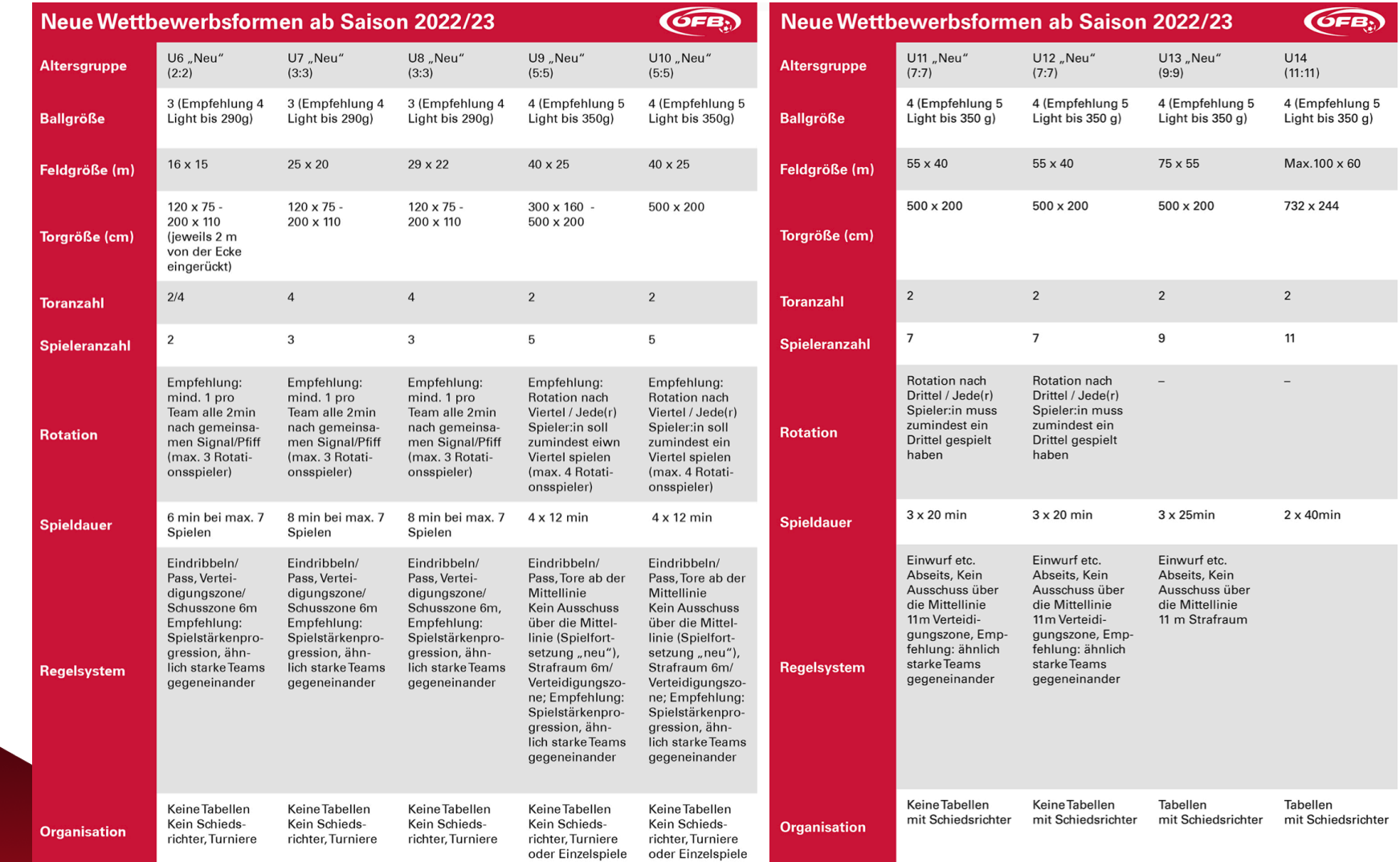

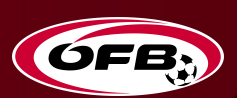

# **VORBEREITUNG VERBAND**

**Mannschaftsmeldungen durch Vereine**

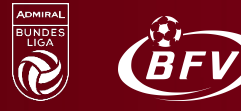

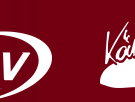

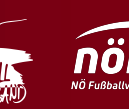

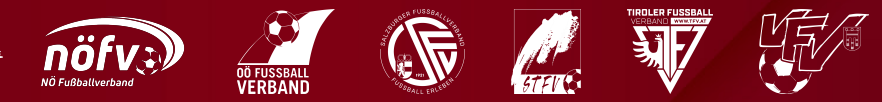

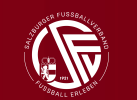

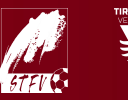

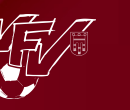

### **MANNSCHAFTSMELDUNG | Verbandsautonome Vorgabe:**

### **Variante A | X Mannschaften pro Kategorie pro Verein**

- ‣ Verein meldet dem Verband, mit welchen Mannschaften (A, B,…) er an Turnieren einer Kategorie (U7, U8, U9, U10) teilnimmt
- ‣ Verein meldet pro Turnier, ob er mit allen oder weniger Mannschaften teilnimmt
- ‣ Verein nennt pro Turnier, mit welchen Spielern er das Turnier bestreitet Echte Zuordnung der Spieler in die einzelnen Mannschaften

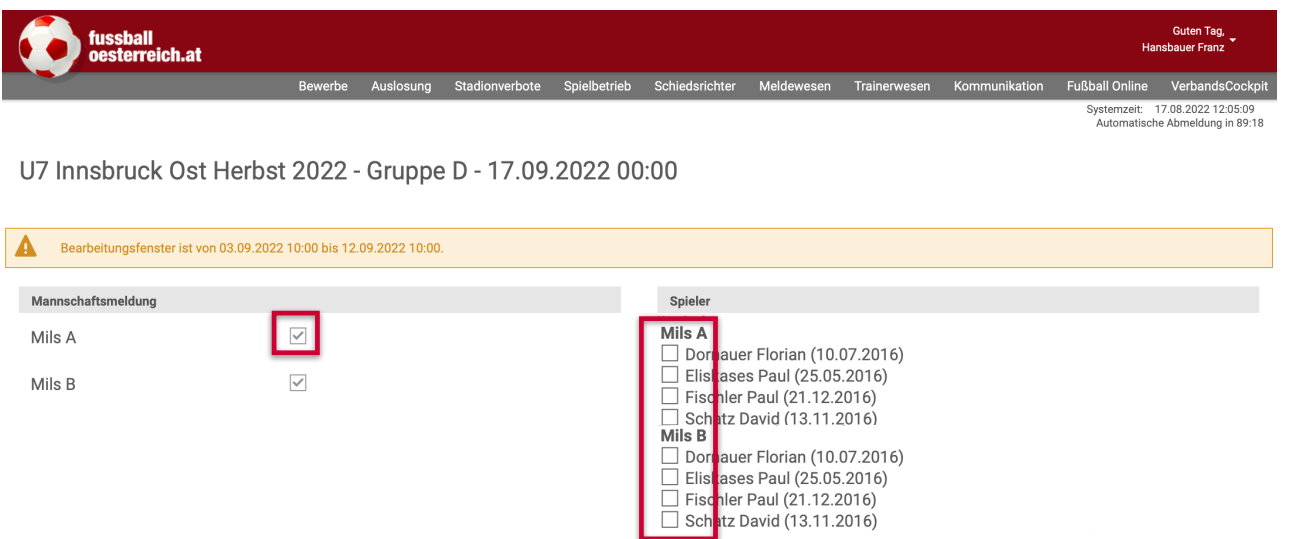

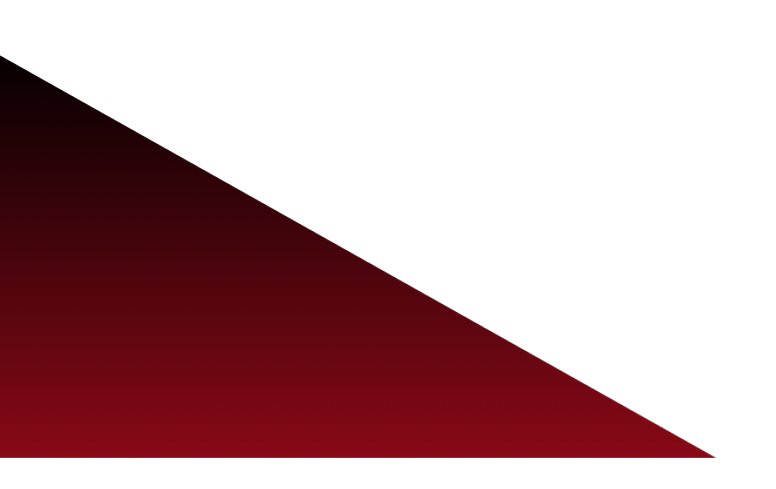

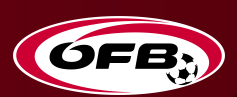

# **BERECHTIGUNGEN für Vereine**

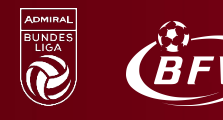

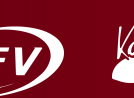

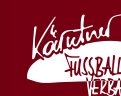

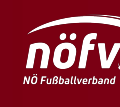

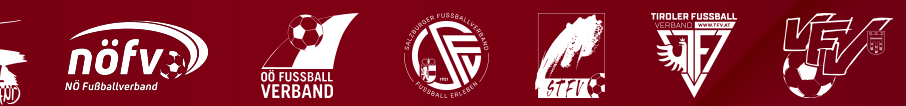

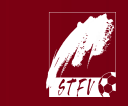

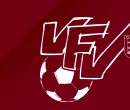

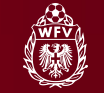

# **NOTWENDIGE BERECHTIGUNGEN**

für Turniermodus:

- ‣ Für Meldung der Teams pro Turnier
- ‣ Für Meldung der Spieler pro Turnier
- ‣ Für Administration von Turnieren als Veranstalter

**‣Notwendige Berechtigungen vom Verein zur Bearbeitung**

Eine der folgenden Berechtigungen ist notwendig, um die Administration von Turnieren und den zugehörigen Teams erledigen zu können:

- $\blacktriangledown$ Vereinsadmin (alle Turniere)
- $\blacktriangledown$ Vereinsbevollmächtigter (KM + Res Turniere)
- $\blacktriangledown$ Nachwuchsleiter (nur Nachwuchsturniere)
- $\blacktriangledown$ Mannschaftsbevollmächtigter (nur Turniere seiner Mannschaft)
	- $\blacksquare$ Vergabe direkt bei der Mannschaft im Tab "Betreuer"

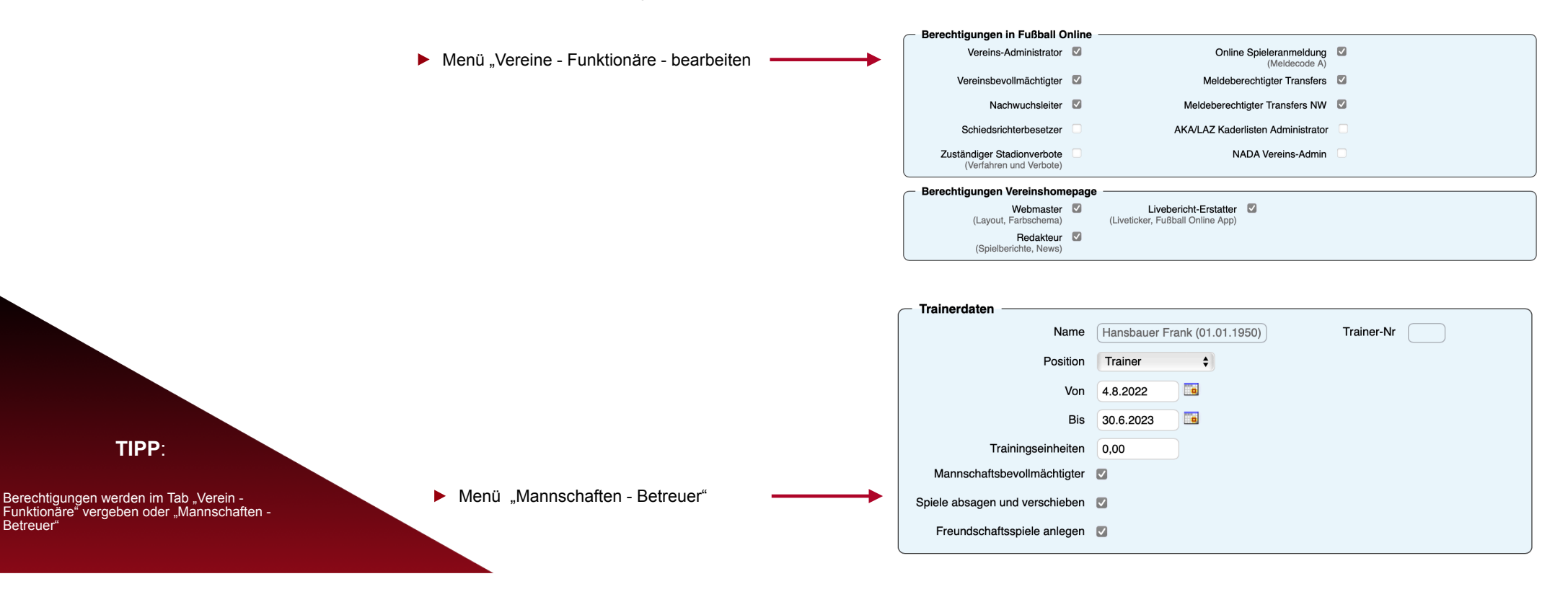

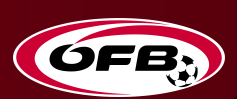

# **MANNSCHAFTS- bzw. KADERMELDUNG**

### **Anzahl Teams, Anzahl Spieler**

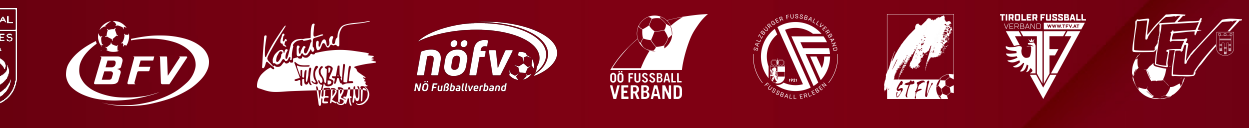

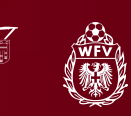

### **MELDUNGEN VEREIN**

für Turniermodus:

- ‣ Meldung der Teams pro Turnier
- ‣ Meldung der Spieler pro Turnier

### **‣Mannschaftsmeldung pro Turnier**

- Teilnehmende Vereine geben bekannt, mit wie welchen Teams sie am jeweiligen Turnier teilnehmen Ø
- Ø Zur Information: es müssen nicht bei jedem Turnier alle Teams teilnehmen
- $\overline{M}$ **WICHTIG**: Die Mannschaftsmeldung ist verpflichtend
	- Wird sie nicht gemacht, wird vom Landesverband ein "Nichtantreten" sanktioniert

#### **‣Spielermeldung pro Turnier**

- Teilnehmende Vereine geben bekannt, mit welchen Spielern sie am jeweiligen Turnier teilnehmen Ø
- $\blacksquare$ **WICHTIG**: Die Kadermeldung ist verpflichtend
	- Wird sie nicht gemacht, wird vom Landesverband ein "Nichtantreten" sanktioniert
	- Wird sie nicht gemacht, fehlen den Spielern ihre Turniereinsätze in ihrer Statistik  $\blacksquare$

### **‣Fristen für die Meldungen**

Ø Der Landesverband gibt Fristen vor, bis wann die Mannschafts- und Spielermeldung pro Turnier stattfinden muss

Es müssen nicht bei jedem Turnier die selbe Anzahl an Teams oder Spieler teilnehmen

**TIPP**:

### **MANNSCHAFTS- bzw. SPIELERMELDUNG VEREIN**

 $\frac{1}{2}$  0

Mann-

schaften

LP

Turniere

 $\boxed{a}$ 

geltest

 $\mathbf{a}$ 

N

Aufgaben

**DR** 

Personen

Spielorte

 $\boxed{a}$ 

Fußball

Online X

 $\geq 0$ 

Z

Vereine

 $\Theta$ 

Spiele

 $\boxed{a}$ 

Anmeldung

 $\ddot{\bullet}$ 

Fußball

**Online App** 

Trainerku

für Turniermodus:

- ‣ Meldung der Teams pro Turnier
- ‣ Meldung der Spieler pro Turnier

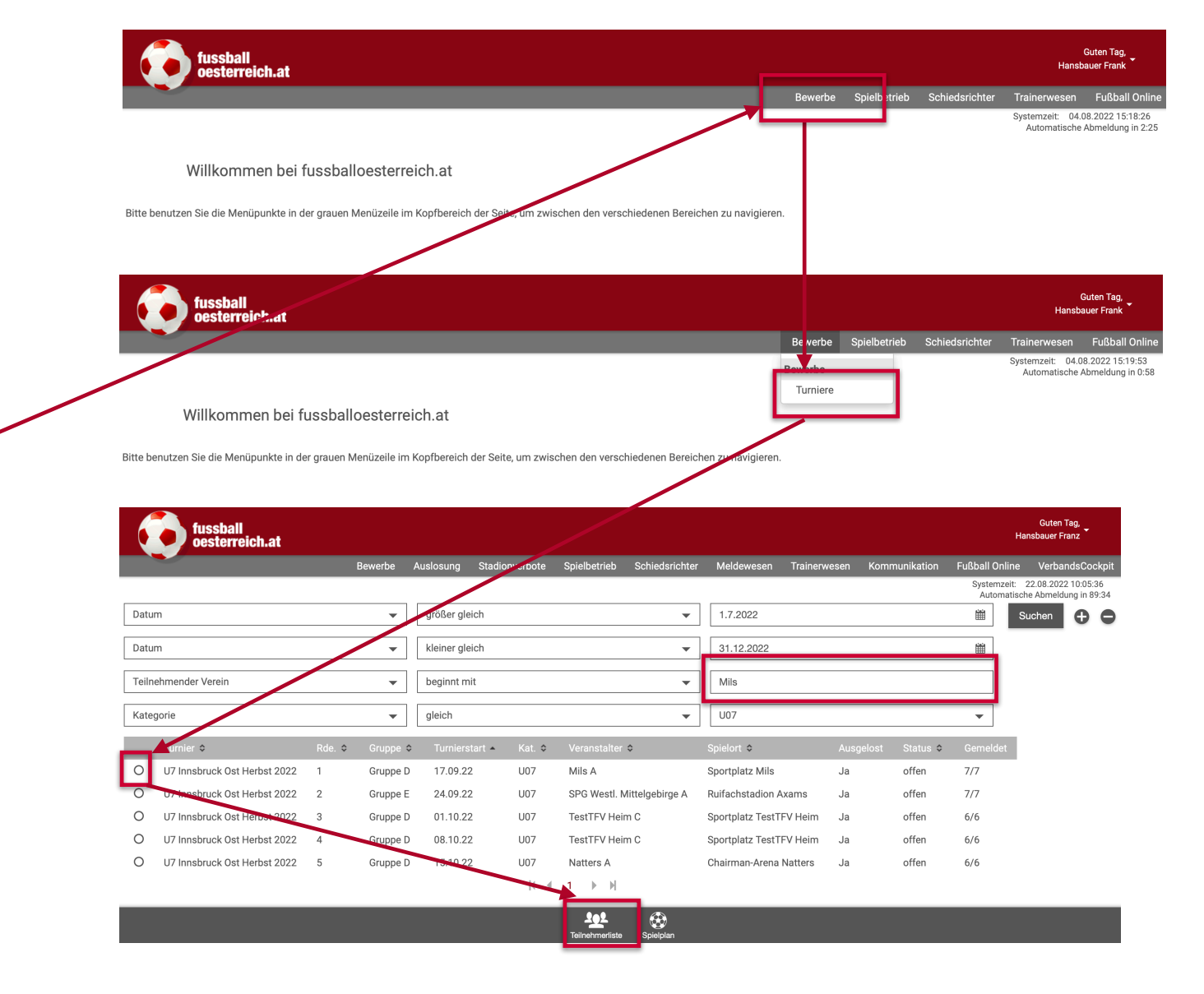

### **SPIELERMELDUNG VEREIN**

### für Turniermodus:

- ‣ Meldung der Teams pro Turnier
- ‣ Meldung der Spieler pro Turnier

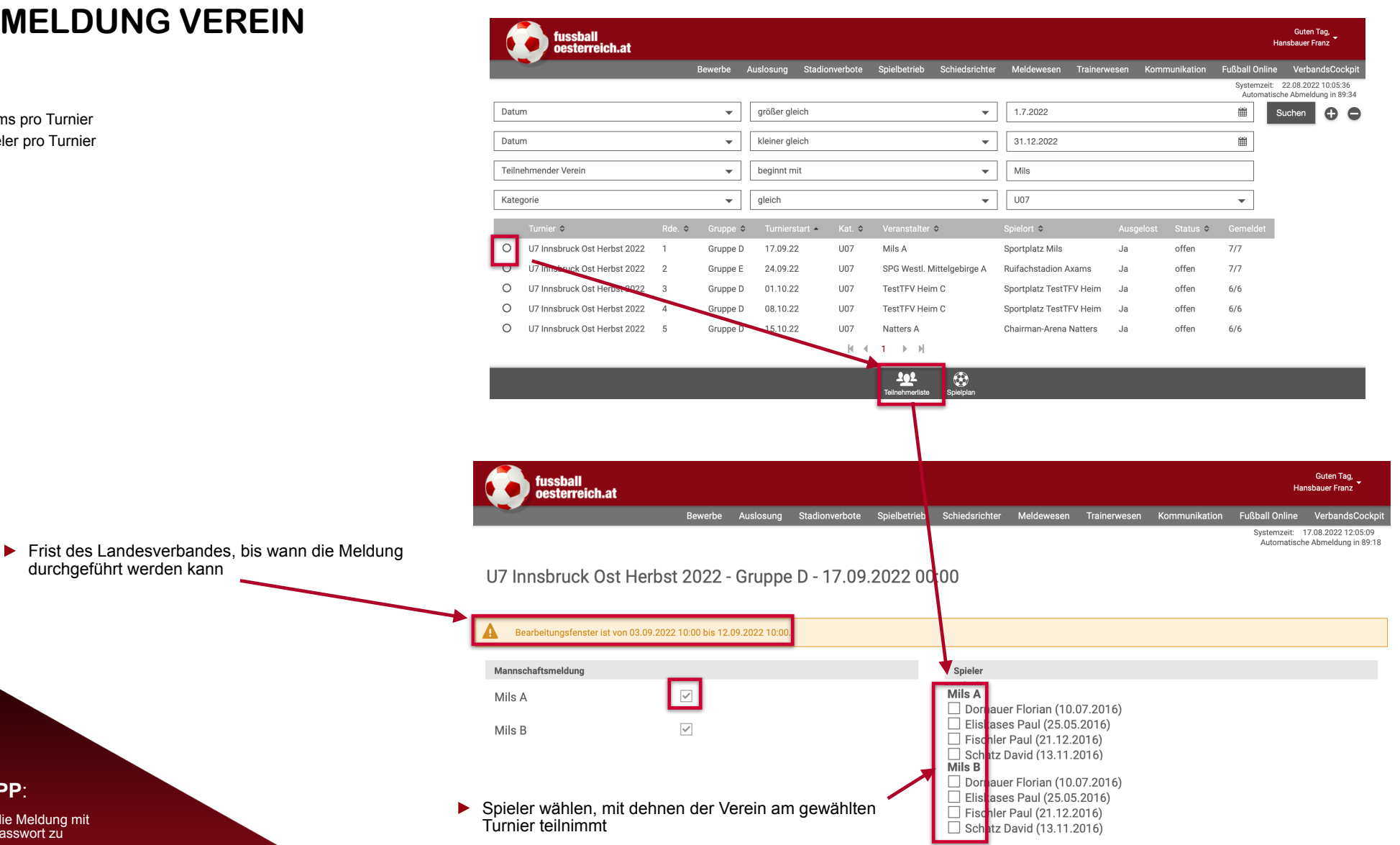

**TIPP**:

Nach der Auswahl ist die Meldung mit Benutzernamen und Passwort zu unterschreiben

### **SPIELPLAN**

### für Turniermodus:

- ‣ Meldung der Teams pro Turnier
- ‣ Meldung der Spieler pro Turnier
	- ‣ Sobald vom Landesverband oder vom Veranstalter ein Spielpan im Online System erstellt wurde, steht dieser auch zur Ansicht oder zum Download zur Verfügung

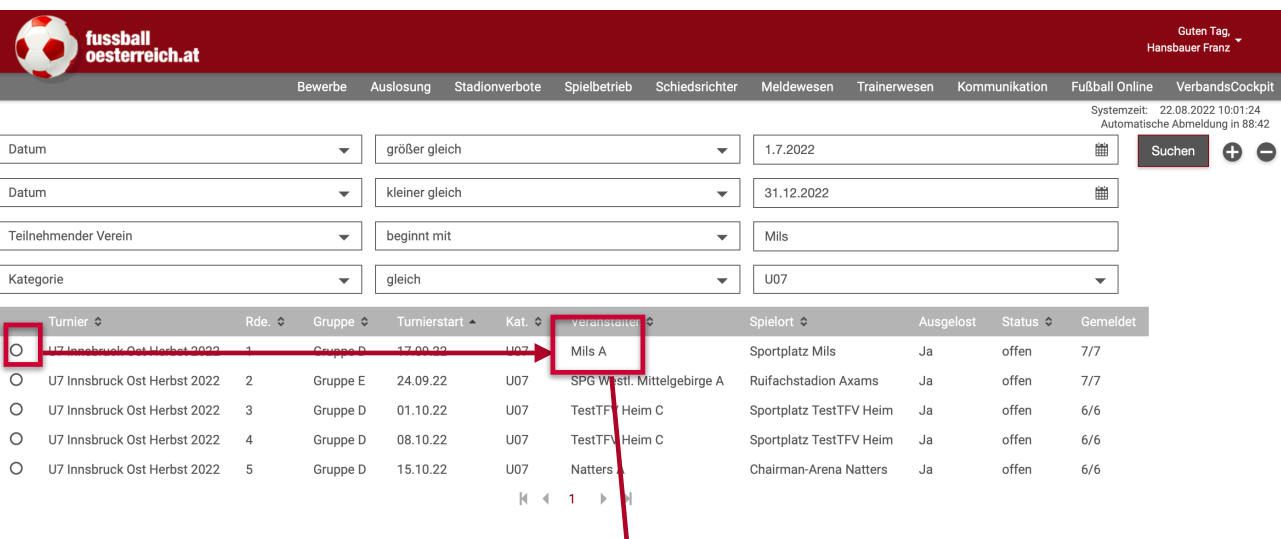

### U7 Innsbruck Ost Herbst 2022 - Gruppe D - 17.09.2022 00:00

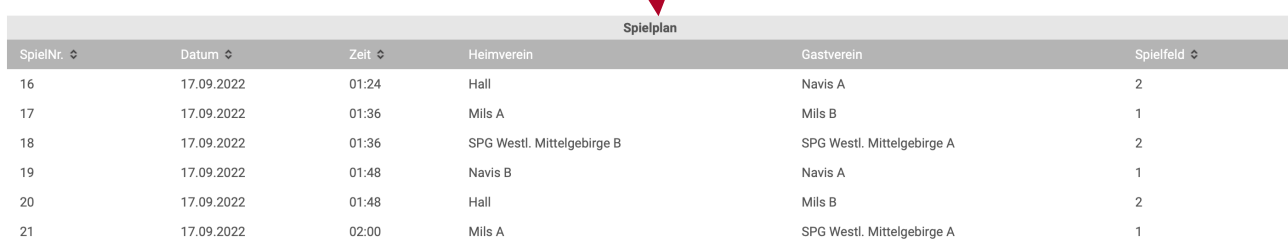

#### $|A + 1 + 2 + |A|$

 $\overline{\mathbf{r}}$  $\mathbf{x}$ 

‣ Möglichkeit des Downloads ins Excel

### **TIPP**:

Die Anzahl der Spielfelder ist immer so verfügbar, dass die Anzahl der Teams durch 2 teilbar wäre

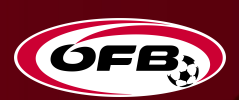

# **TURNIERADMINISTRATION VERANSTALTER**

### **Spielplan anpassen, Turniertermine**

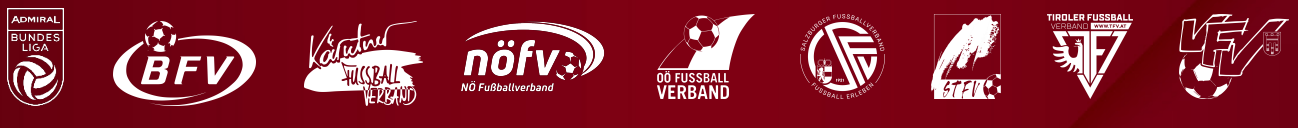

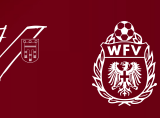

### **TURNIERADMINISTRATION DURCH VERANSTALTERVEREIN**

- für Turniermodus:
- $\blacktriangleright$  Terminverwaltung
- ‣ Spielplanerstellung
- **E** Turnierabschluss
- **‣Terminverwaltung**
	- $\blacksquare$ Veranstalter kann ein Turnier verschieben oder absagen
- **‣Spielplanerstellung**
- Veranstalter gibt den Turniermodus vor  $\blacksquare$ 
	- $\blacksquare$ Anzahl Spielfelder
	- $\blacksquare$ Anzahl verfügbarer Tore
	- $\blacksquare$ Anzahl teilnehmender Teams
	- $\blacksquare$ Verfügbare Zeit (Beginn / Ende)
- Online System ermöglicht folgende Turniermodi  $\blacksquare$ 
	- $\blacksquare$ Jeder gegen Jeden 1x
	- $\blacksquare$ Jeder gegen Jeden 2x
- Werden vom Veranstalter keine Spiele im Online System angelegt, werden auf den Portalen auch  $\overline{\mathbf{M}}$ keine Spiele angezeigt
	- Es müssen keinerlei Spielergebnis-Details erfasst werden  $\blacksquare$
	- Werden Spielergebnis-Details erfasst, werden diese nicht angezeigt  $\blacksquare$

### **‣Turnierabschluss**

- Der Veranstalter bestätigt nach Turnierende (binnen 60 Minuten), dass alle gemeldeten Vereine  $\blacksquare$ anwesend waren und dass das Turnier stattgefunden hat
- Alle anderen teilnehmenden Vereine haben nur ihre Mannschaftsmeldung bzw. Kadermeldung vor Turnierbeginn zu machen
	- $\blacksquare$ Fristen des Landesverbandes beachten

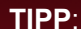

Für jede Teilnahme an einem Turnier wird den Spielern in ihrer Statistik ein "Turniereinsatz" angerechnet und publiziert!

### **TURNIERADMINISTRATION DURCH VERANSTALTERVEREIN**

für Turniermodus:

- $\blacktriangleright$  Terminverwaltung
- ‣ Spielplanerstellung
- **F** Turnierabschluss

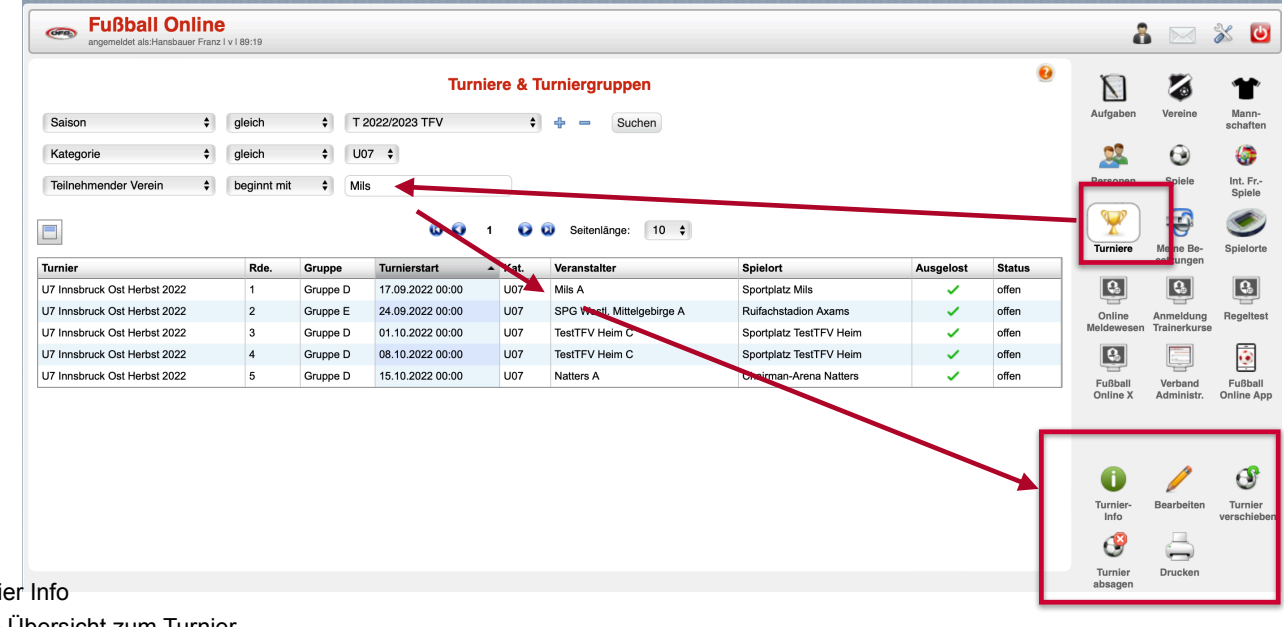

‣ Turnier Info

Zeigt die Übersicht zum Turnier

‣ Bearbeiten Öffnet das Turnier und ermöglicht die Administration für einen Veranstalter

‣ Turnier verschieben Funktion zum Verschieben der Turniergruppe innerhalb der Parameter, welche vom Landesverband vorgegeben sind

**EXECUTE:** Turnier absagen

Ermöglicht die Absage des Turnieres innerhalb der Fristen des Landesverbandes

▶ Drucken

Ermöglicht den Ausdruck der Turnierinfo und des Spielplans (wenn einer vom Veranstalter angelegt wurde)

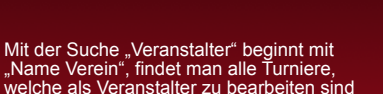

**TIPP**:

### **TURNIERADMINISTRATION | Turnier Info**

für Turniermodus:

- ► Terminverwaltung<br>► Spielplanerstellun
- ► Spielplanerstellung<br>► Turnierabschluss
- **F** Turnierabschluss

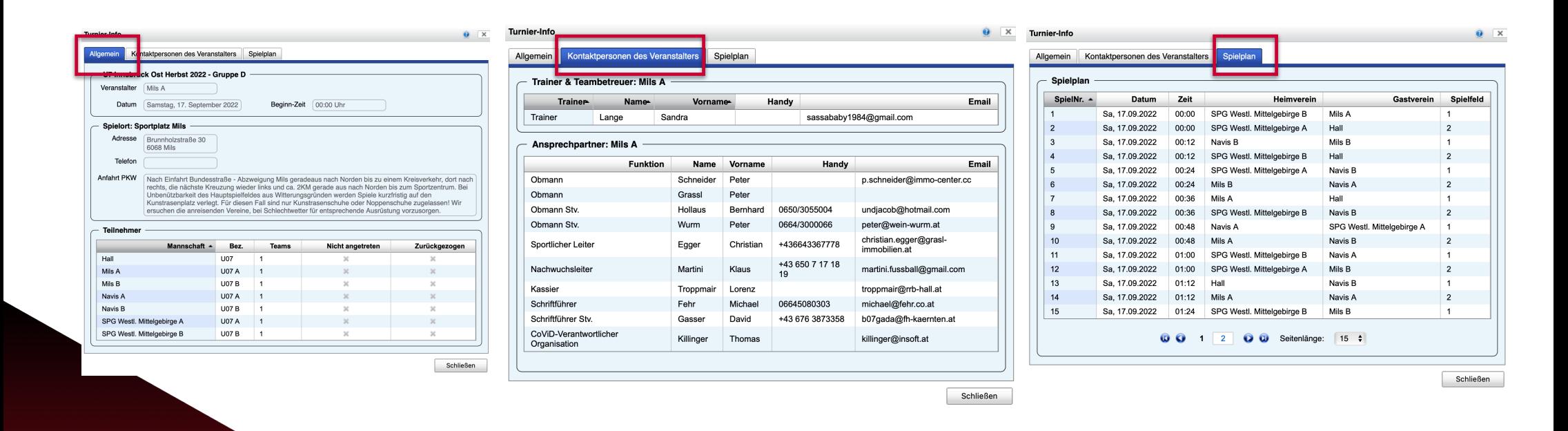

**TIPP**:

In der "Turnier Info" findet man alle relevanten Informationen zu einem Turnier

# **TURNIERADMINISTRATION | Turnier verschieben**

für Turniermodus:

- **EXECUTE:** Terminverwaltung
- $\blacktriangleright$  Spielplanerstellung
- ‣ Turnierabschluss

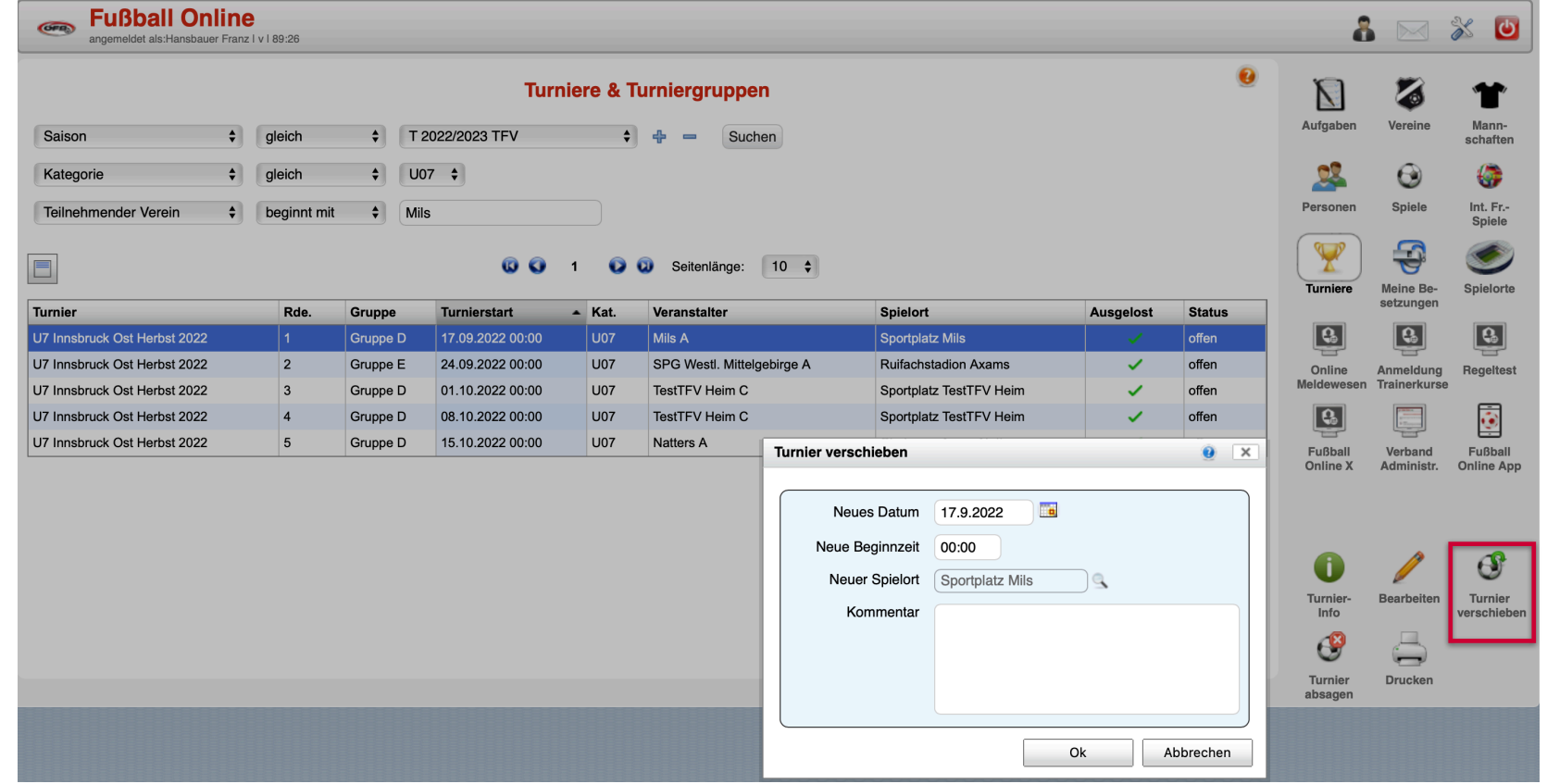

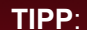

Turniere können durch den Veranstalter innerhalb der vorgegebenen Fristen des Landesverbandes verschoben werden

# **TURNIERADMINISTRATION | Turnier absagen**

für Turniermodus:

- **EXECUTE:** Terminverwaltung
- $\blacktriangleright$  Spielplanerstellung
- ‣ Turnierabschluss

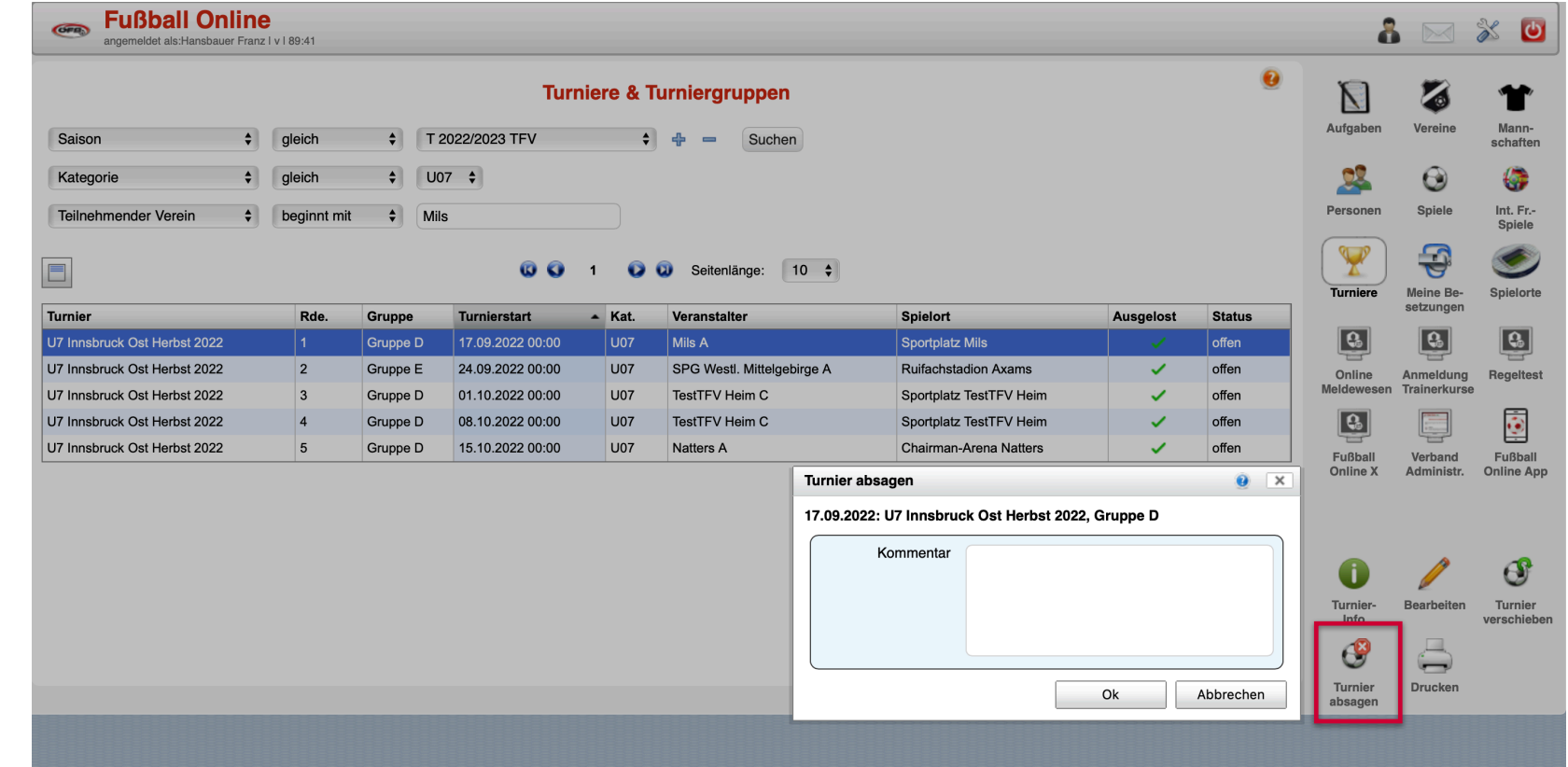

**TIPP**:

Turniere können durch den Veranstalter abgesagt werden

# **TURNIERADMINISTRATION | Turnier drucken**

∣u ∣u ∣u

für Turniermodus:

- **EXECUTE:** Terminverwaltung
- $\blacktriangleright$  Spielplanerstellung
- ‣ Turnierabschluss

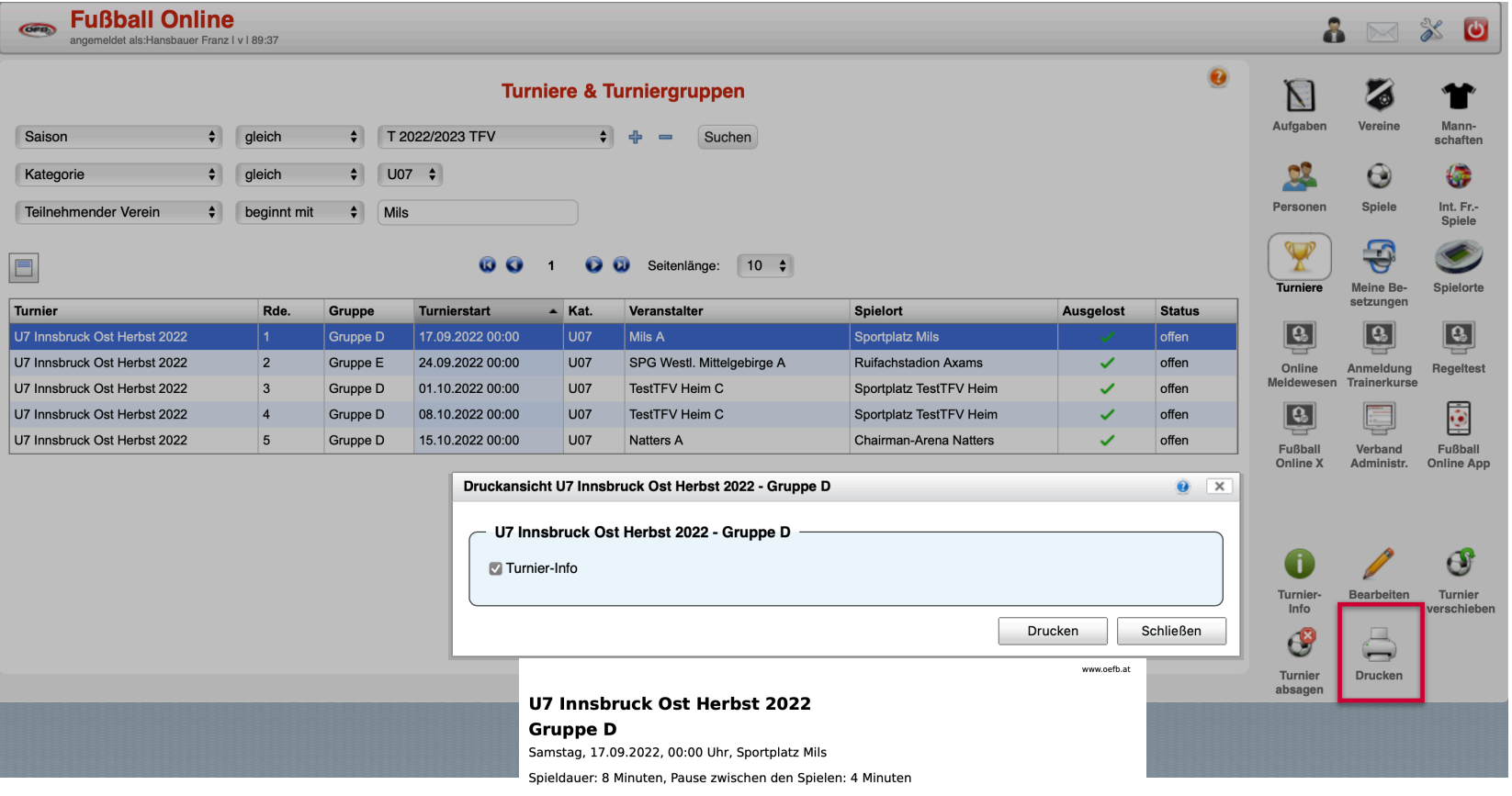

 $2 \times M$ 

#### Teilnehmer:

Mils A, Hall, Mils B, Navis A, Navis B, SPG Westl. Mittelgebirge A, SPG Westl. Mittelgebirge B

#### Spielplan:

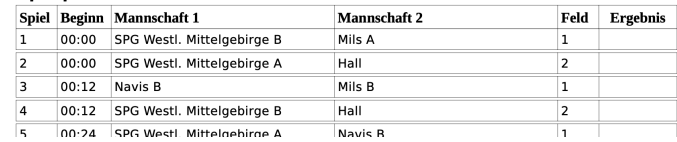

**TIPP**:

Die Turnierinfo kann gemeinsam mit dem Spielplan auch ausgedruckt werden

### **TURNIERADMINISTRATION | Turnier bearbeiten I**

- für Turniermodus:
- $\blacktriangleright$  Terminverwaltung
- $\blacktriangleright$  Spielplanerstellung
- ‣ Turnierabschluss

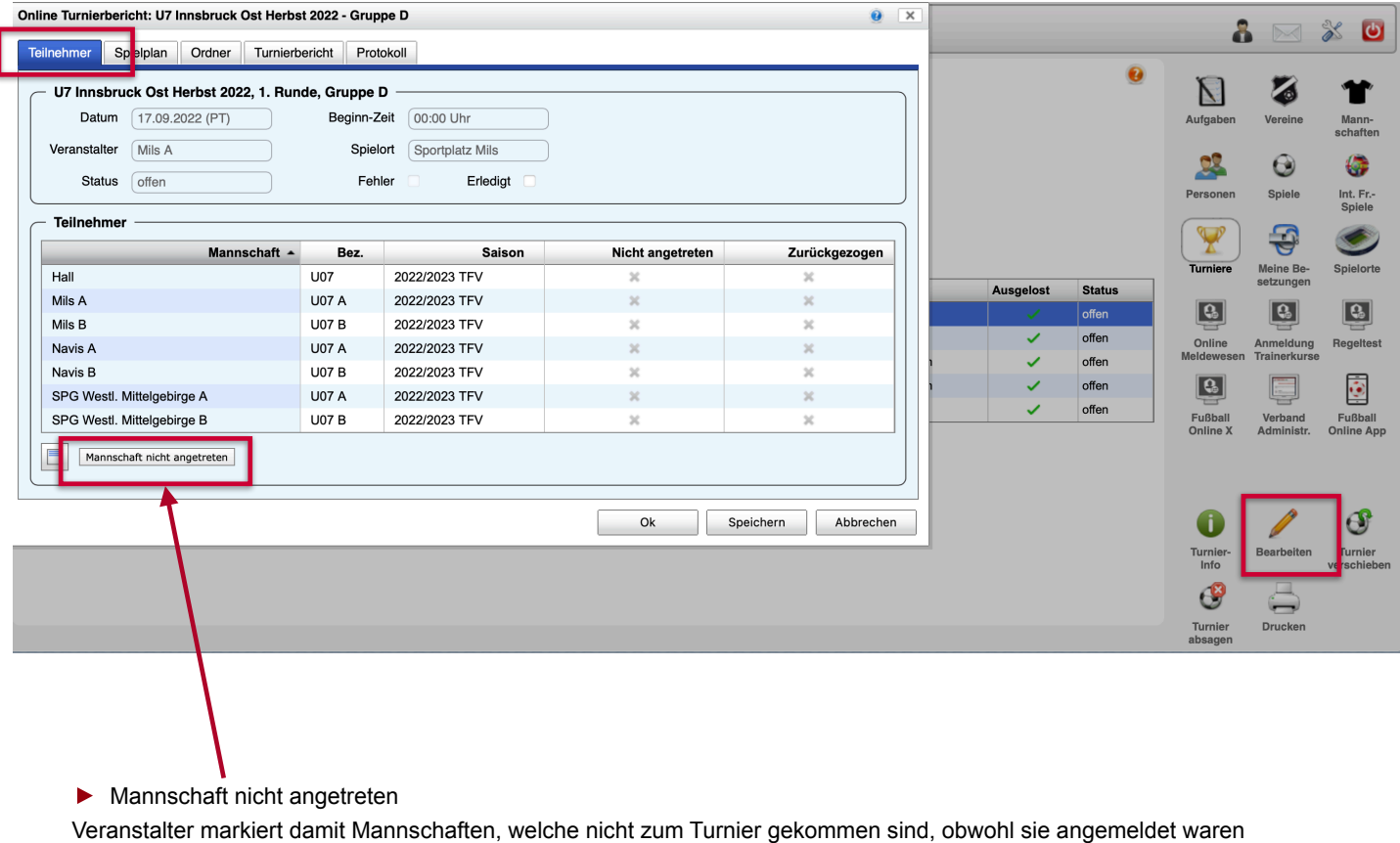

**TIPP**:

"Nichtantreten" wird dem Landesverband<br>gemeldet

### **TURNIERADMINISTRATION | Turnier bearbeiten II**

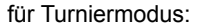

- ► Terminverwaltung<br>► Spielplanerstellun
- 
- ► Spielplanerstellung<br>► Turnierabschluss **F** Turnierabschluss

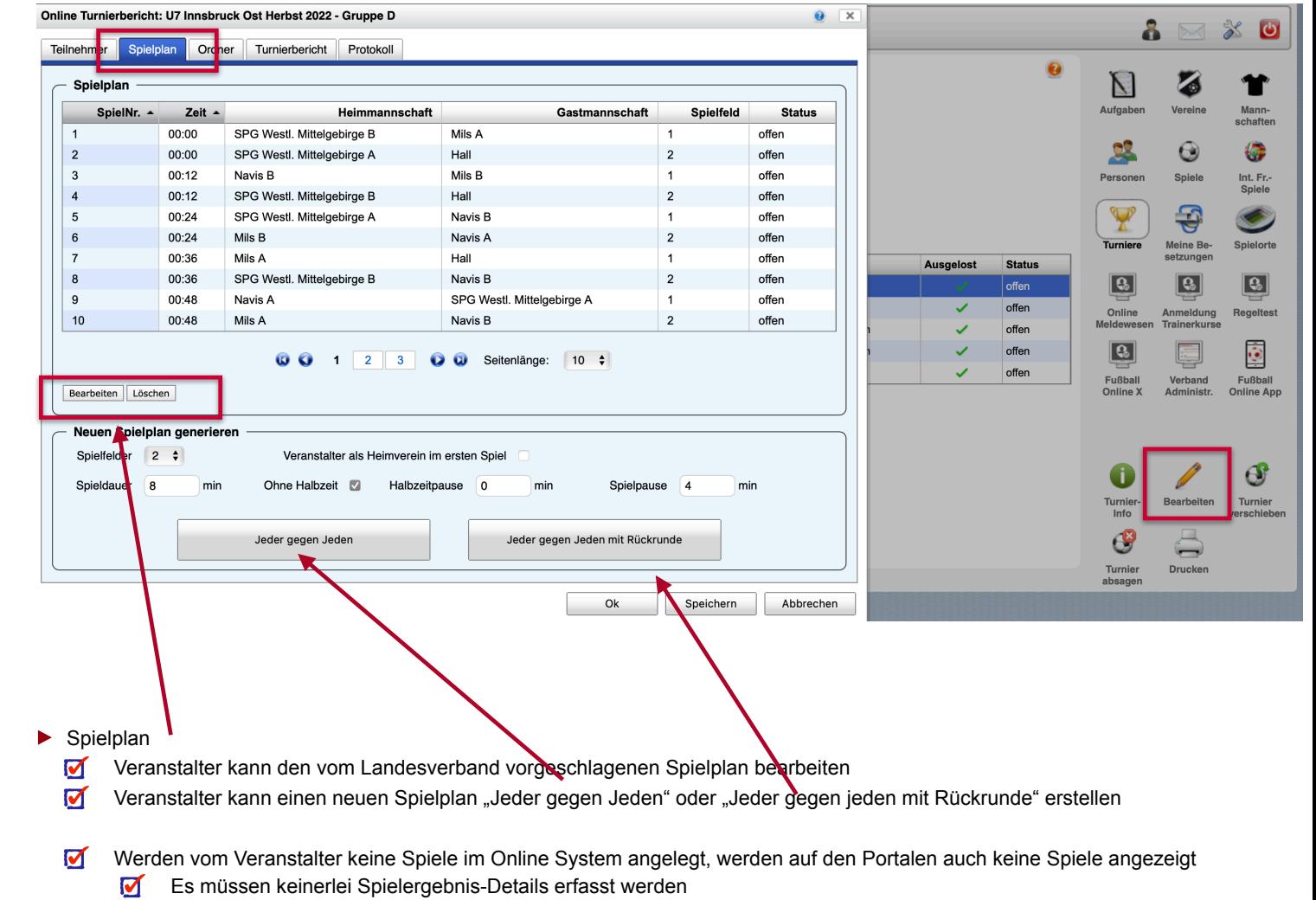

 $\blacksquare$ Werden Spielergebnis-Details erfasst, werden diese nicht angezeigt

**TIPP**:

Die Ausgestaltung des Turnierplans ist Aufgabe des Veranstalters

# **TURNIERADMINISTRATION | Turnier bearbeiten III**

für Turniermodus:

- $\blacktriangleright$  Terminverwaltung
- $\blacktriangleright$  Spielplanerstellung
- ‣ Turnierabschluss

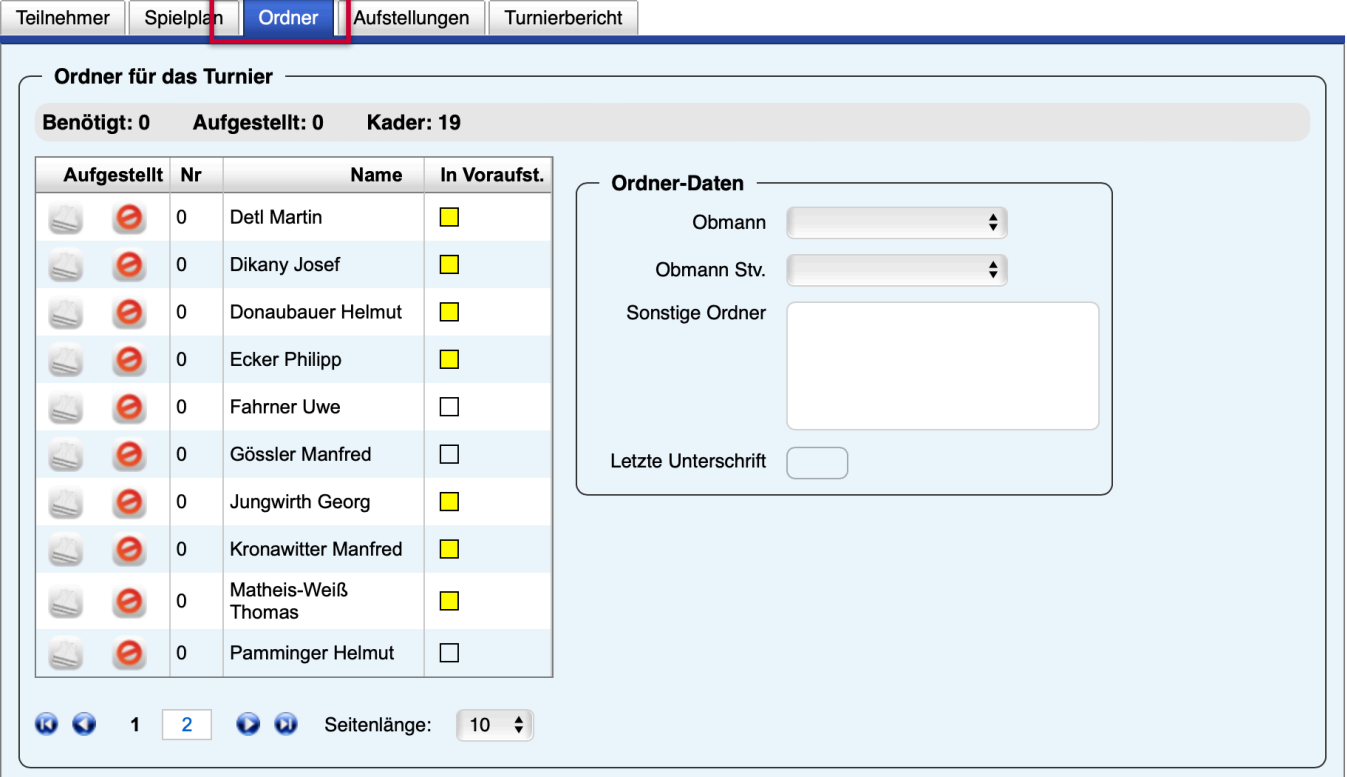

▶ Ordner

Veranstalter nennt Ordner, falls dies vom Landesverband vorgegeben wurde

# **TURNIERADMINISTRATION | Turnier bearbeiten V**

für Turniermodus:

- ► Terminverwaltung<br>► Spielplanerstellun
- ► Spielplanerstellung<br>► Turnierabschluss
- **E** Turnierabschluss

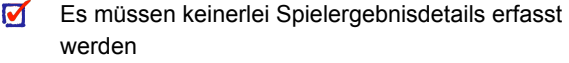

- $\blacksquare$ Werden Spielergebnisdetails erfasst, werden diese nicht angezeigt
- Für jede Teilnahme an einem Turnier, wird jedem Spieler ein "Turniereinsatz" in seiner persönlichen Statistik gutgeschrieben

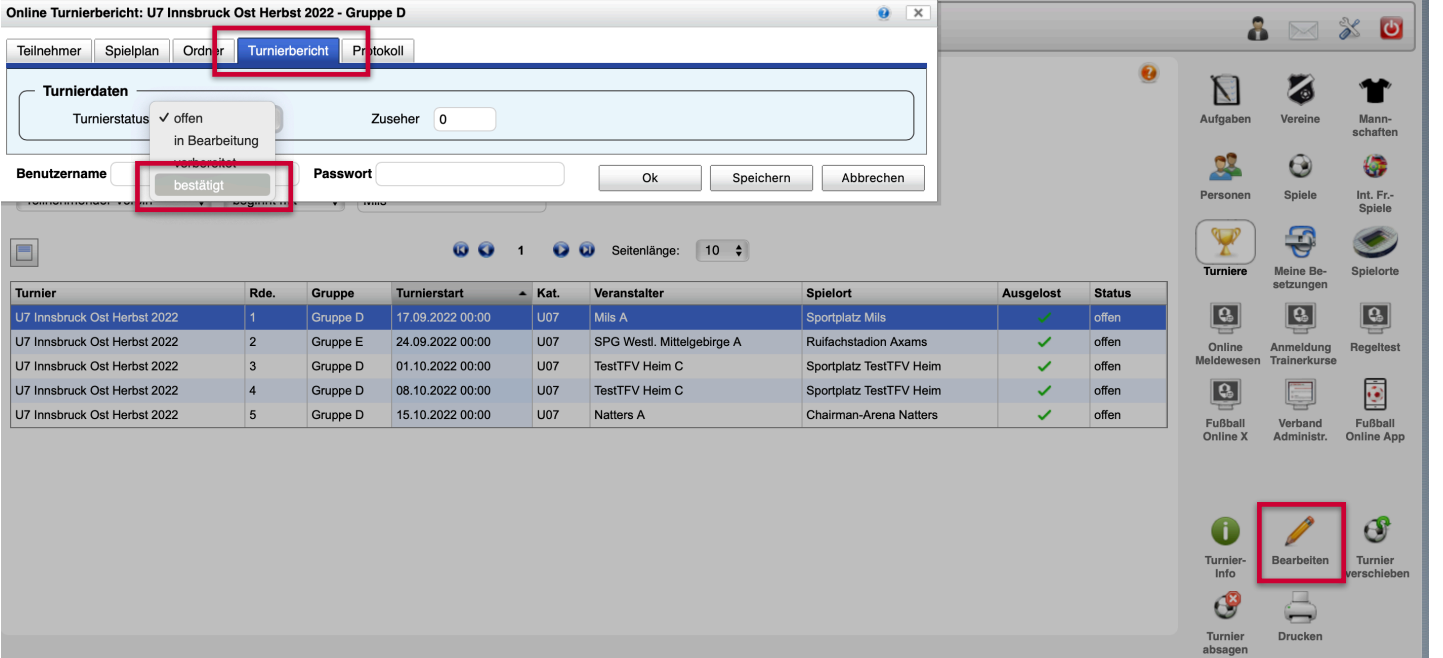

 $\alpha$ 

- ► Turnierbericht elektronisch abschließen<br>
I Der Veranstalter bestätigt m
	- Der Veranstalter bestätigt mit seiner elektronischen Unterschrift nach Turnierende (binnen 60 Minuten), dass alle gemeldeten Vereine anwesend waren und dass das Turnier stattgefunden hat
	- Turnierstatus auf "BESTÄTIGT" setzen Benutzername + Passwort eingeben mit "OK" bestätigen  $\blacksquare$